**USER MANUAL**

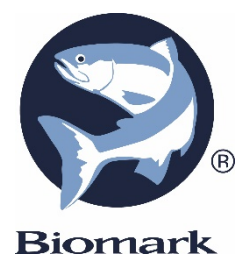

# **GPR PLUS** GLOBAL POCKET READERTM PLUS

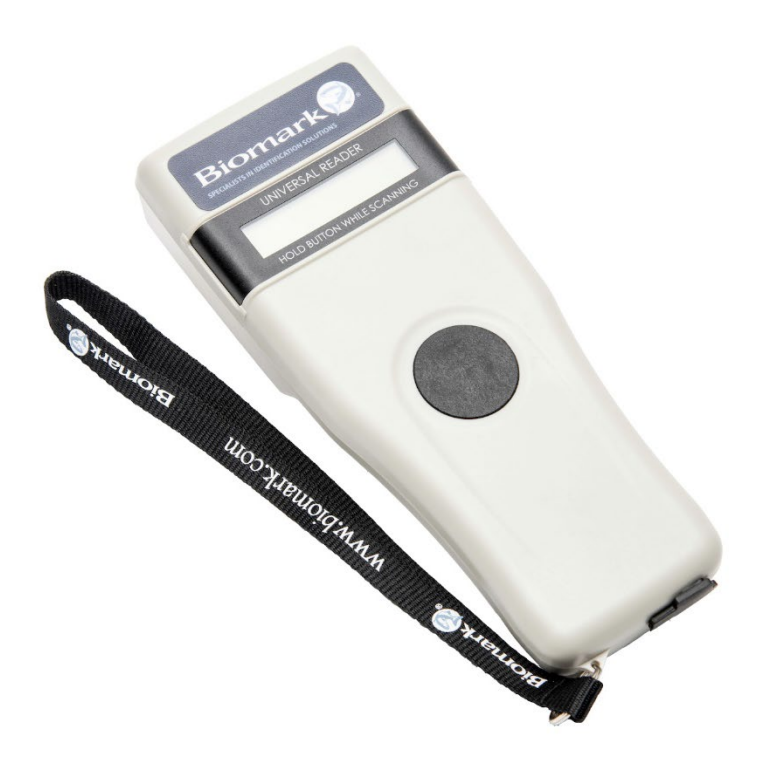

208.275.0011 www.biomark.com

### **DESCRIPTION**

The **GPR Plus Reader** is a universal portable reader designed for detecting RFID PIT tags with the purpose of identifying animals and wildlife.

The device can read PIT tags of a wide range of technologies: FDX-B ISO, HDX ISO and FDX-A (FECAVA). The GPR Plus can, also, read and display the temperature measurement of Biomark BioTherm temperature sensing PIT tags.

In addition to its PIT tag detecting functionality, the GPR Plus reader can store up to 3000 tag IDs in its internal memory, each with associated date/time stamp and temperature reading (if available), and transmit them to a PC via USB cable connection or wirelessly, using Bluetooth® connection.

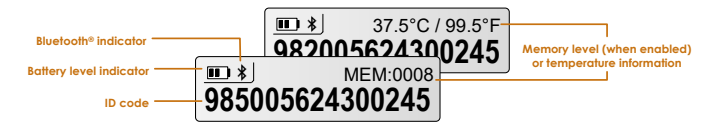

The GPR Plus reader is supplied with the Biomark Tag Manager 3 software, which enables user to download the content of the reader's tags memory, customize the reader's settings or update the GPR Plus application firmware. The software is available for download at [www.biomark.com,](http://www.biomark.com/) along with the reader User Manual and software User Manual.

Go to [www.biomark.com](http://www.biomark.com/) to download Reader User Manual, Software and Software User Manual.

### **GETTING STARTED**

The GPR Plus comes supplied with six AAA rechargeable NiMH batteries, which must be inserted, according to the diagram below, and fully charged prior to use (steps 1 through 3).

If preferred, six AAA alkaline (non-rechargeable) batteries can be used to power the reader, **BUT they should never be charged** to avoid risk of fire (follow only step 1).

**Step 1:** Unscrew the batteries compartment cover retention screw, located on the back of the GPR Plus reader at the bottom and remove the cover. Install the batteries according to the polarity indicators. Replace the cover and tighten the screw.

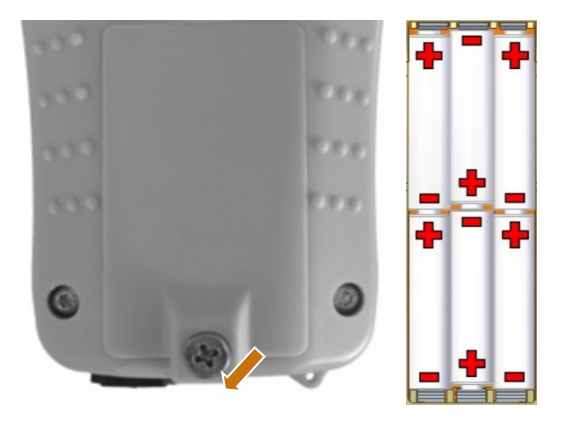

**WARNING: BATTERIES MUST BE INSTALLED AS PICTURED ABOVE TO AVOID EXCESSIVE HEAT OR PERMANENT DAMAGE TO THE READER DURING CHARGING**

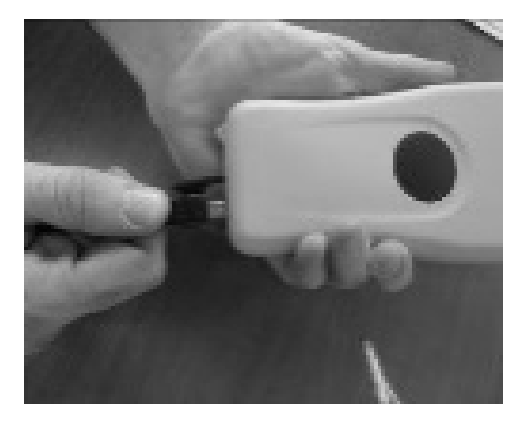

**Step 2:** Remove USB dust cap covering the connector and attach supplied USB cable to GPR Plus reader.

**Step 3:** Attach the other end of the USB cable to the supplied AC power adaptor. Plug the AC power adaptor into power outlet. While the batteries are charging, the bars of batteries level icon on the reader's display will be flashing and will stop flashing when the batteries are fully charged. It will take approximately 3 hours to fully charge the batteries.

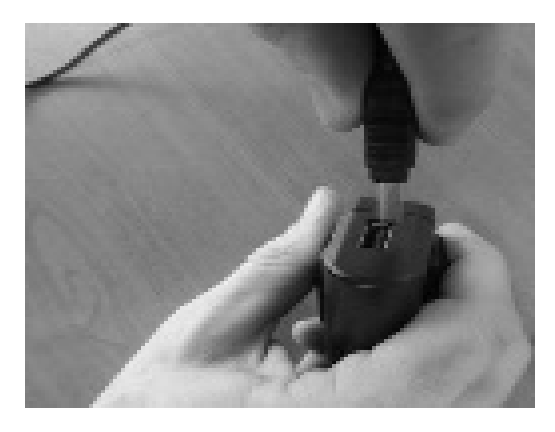

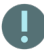

**DO NOT MIX RECHARGEABLE AND STANDARD BATTERIES.**

#### **DO NOT ATTEMPT CHARGING STANDARD ALKALINE BATTERIES.**

#### **CHARGE THE BATTERIES INDOORS AND BETWEEN 0°C AND +40°C TEMPERATURES ONLY.**

If the reader is not being used for extended periods of time, charge the batteries at least once every three months to extend their life.

#### **READING PIT TAGS**

To scan for PIT tags, PRESS AND HOLD the READ button down. The reader will display "SEARCHING".

If a PIT tag is successfully detected, its number will appear on the reader's display and the reader will stop scanning for tags automatically. To scan for another tag, the READ button must be pressed and held down again.

If a PIT tag has not been detected and the READ button is released, "NO ID FOUND" will be displayed on the reader's display.

Keep the reader as close to the animal or item as possible and move slowly over standard locations for the particular species.

Test the reader regularly, by scanning the test FDX-B ISO tag in the supplied key chain. Do not attach the key chain to the reader.

If PIT tags are not being detected or being detected poorly, confirm that the reader is being operated away from metal objects, such as metal collars, stainless steel tables, etc.; check the environment for presence of potential sources of electromagnetic interference (EMI), such as PC monitors, laptop or phone chargers, etc., or another active RFID readers in the close vicinity.

**Note:** PIT tag placement may vary from animal to animal.

#### **BIOMARK TAG MANAGER SOFTWARE**

The GPR Plus reader comes with Biomark Tag Manager 3 software (for Windows® operating system only). Please refer to **Biomark Tag Manager 3 User Manual** for information on how to install and use this tool.

Biomark Tag Manager 3 software offers the following capabilities:

- Download content of GPR Plus reader tags memory and export it to a MS Excel, MS Access or text file.
- Customize all available GPR Plus reader settings.
- Update GPR Plus reader application firmware.

#### **READER SETTINGS IN TAG MANAGER SOFTWARE**

The GPR Plus reader is delivered with tag memory and Bluetooth® communication enabled.

These and all other available settings can be customized using the Tag Manager software (refer to **Biomark Tag Manager 3 User Manual** for more information).

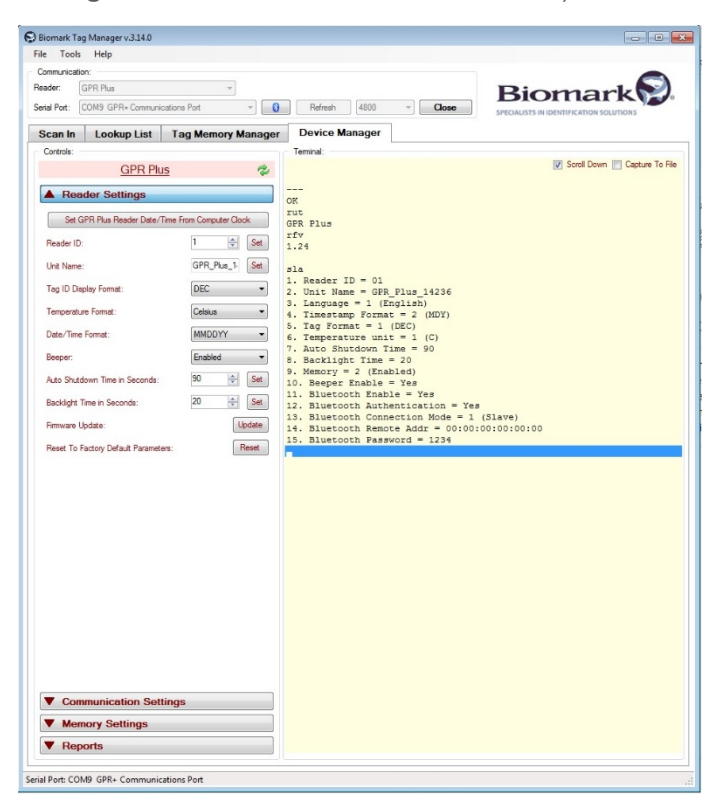

#### QUICK START GUIDE 8

#### **TROUBLESHOOTING**

- PIT tags not being detected: confirm that the reader is being operated away from metal objects, such as metal collars, stainless steel tables, etc.; check the environment for presence of potential sources of electromagnetic interference (EMI), such as PC monitors, laptop or phone chargers, etc., or another active RFID readers in the close vicinity.
- Memory cannot be downloaded: make sure the tags memory is enabled in reader settings (refer to **Biomark Tag Manager 3 User Manual** for more information).
- Bluetooth not visible: Check if Bluetooth icon appears on the display. If not, enable Bluetooth by using PIT tag Management Software.
- Bluetooth visible but not connectable: Make sure your reader is configured to be visible and connectable through Tag Manager software (refer to **Biomark Tag Manager 3 User Manual**  for more information).
- Incorrect date/time: connect reader to Tag Manager software click on "**Set GPR Plus Reader Date/Time From Computer Clock**" button under **Device Manager** tab in **Reader Settings** (refer to **Biomark Tag Manager 3 User Manual** for more information).

**Note:** Refer to **GPR Plus Reader User Manual** for more information or contact the Customer Service Department of Biomark at (208) 275‐0011 or email [customerservice@biomark.com](mailto:customerservice@biomark.com) for technical assistance.

#### **WARRANTY**

The Global Pocket Reader Plus is warranted against defects in materials and workmanship, under normal use and service for one (1) year from the day of shipment.

This warranty will not apply if adjustment, repair or parts replacement is required because of accident, neglect, damage during transportation or causes other than ordinary use.

Manufacturer's sole responsibility under this warranty shall be at its option, to either repair or replace any product which fails during the warranty period. In no event shall Manufacturer be liable for any indirect or consequential damages or loss of profit.

**Note:** The GPR Plus is **NOT** a waterproof or waterresistant reader and would not be covered under warranty should it sustain water damage.

## **LEGAL INFORMATION**

Trademarks:

Bluetooth® is a registered trademark of Bluetooth SIG, Inc.

Windows is a trademark or registered trademark of Microsoft Corporation in the United States and/or other countries.

All other trademarks are trademarks of their respective owners.

Screenshots are according to the latest versions at the time this document was created.

Changes may occur without notice.

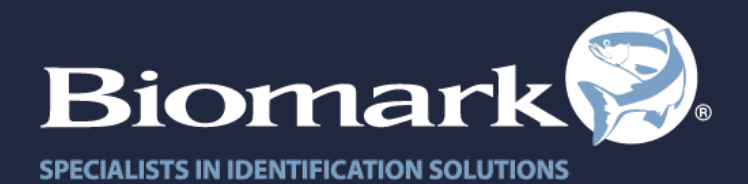

208.275.0011 customerservice@biomark.com www.biomark.com